# CO goskills **Power BI**

GoSkills online course syllabus

Friday, May 17, 2024

**Skill level** Beginner **Lessons** 39 **Pre-requisites Video duration** 3h 48m **Instructor**

**Accredited by** CPD

**Estimated study time** 19h 30m for all materials

# What is Power BI?

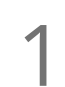

None

Ken Puls

Introduction to Power BI<br>In this lesson we will explore what Power BI is, as well as the problems it solves for us.

### Overview of PowerBI Components

This lesson explores the main components of Power BI, including Power BI Desktop, Power BI Free, Power BI Pro and Power BI Premium, and discusses how to get access to each component.

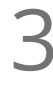

### Power BI Workflow

In this lesson we will explore the steps used in Power BI to get from data to dashboards, as well as all **Power BI Wo<br>In this lesson we will points in between.** 

# Getting Started with Power BI

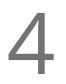

**Getting Data From a Text file**<br>We will begin our journey by pulling some sa<br>some minor manipulations to the data. We will begin our journey by pulling some sales data into Power BI from a text file, as well as making

Creating visuals<br>This lesson covers an introduction to create different visuals and cross filtering in Power BI.

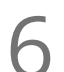

### Publishing to the Power BI service

This module covers how to publish your data into the Power BI service, explores the feature parity **between 31 Service**<br>This module covers how to publish your data into the Power BI service, explores<br>between desktop and cloud, and covers how to update your data in the service.

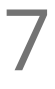

### Dashboards vs Reports

Dashboard is a loaded term to Excel users, and Power BI calls those reports. So what is a "Dashboard", and how do we create one?

## Sharing Power BI Reports and Dashboards

In this module we will look at the methods of sharing your BI artifacts. We explore sharing without using the cloud, as well as sharing both within and external to your "tenant".

18

**9** Working with Q&A<br>
What is Q&A? Great question!<br>
tailor those answers as well. What is Q&A? Great question! Check out this module not only to get an Answer, but to learn how to

Generating Quick Insights If you've ever had a challenge creating good business intelligence visuals, why not let the system help? **This module is all about making the system do the hard work so that you don't have to.**<br>This module is all about making the system do the hard work so that you don't have to.

## Working with Alerts  $11<sup>6</sup>$

Dashboards are all about exposing problems. So why not let the system notify you when something goes offside?

# Data & Modeling

- **Adding Excel Data to an Existing Power BI Model**<br>In this module we will explore collecting Budget data to link into our dash<br>it comes from a completley different source: an Excel file. In this module we will explore collecting Budget data to link into our dashboards. The only issue is that
- Key Concepts for Relating Data

This lesson focuses on the characteristics that are required in order to link tables together properly, as **13** Key Concepts for Relating Data<br>This lesson focuses on the characteristics that are required in order<br>well as a key tip that will prevent getting yourself into trouble later.

- Solving m:m Joins via Composite Keys One potential source of m:m (many to many) join issues in Power BI can be solved by combining multiple columns into a "composite key" in order to relate tables together. This module will dig into this issue, as well as how we solve the problem.  $14<sup>°</sup>$
- Solving m:m Joins via Table De-Aggregation<br>
In this module we'll explore how to build dimensional tables that s<br>
problem, allowing you to create much more robust models. In this module we'll explore how to build dimensional tables that solve the m:m (many to many) linking

Table De-Aggregation - Application This module shows how to apply de-aggregation to our sample model. The end goal here is to avoid m:m (many to many) joins by creating new dimensional tables that can be linked into the model via 1:m (one to many) relationships.  $16<sub>1</sub>$ 

Dynamic Calendars – Theory Every model that will perform any kind of date/calendar intelligence must have a proper calendar table. This lesson gives you the tips that you can apply to any model to build a calendar table that dynamically updates with your data.  $17^{6}$ 

Dynamic Calendars – Application It's now time to build a dynamic calendar on the fly for our sample model. After identifying your calendar's start and end dates, it's one line of code, 5 clicks, 4 characters and the Enter key, and you're set.

# Working with DAX (Power BI's formula language)

Basic Measures – Theory<br>19 In this module we'll explore how to use Power BI's formula language to create re-usable "Measures"

**20** Basic Measures – Application<br>
It's now time to apply our knowledge of basic<br>
intelligence value to our sample model. It's now time to apply our knowledge of basic formulas, and build measures that add business

Understanding Measure Calculation Creating measures is all very well, but you need to understand why they return what they do. In this module we will explain how to identify the filter context applicable to your data point, and how that influences the way measures are calculated.  $21<sup>1</sup>$ 

Performing Math with Compound Measures This lesson explores the syntax and practical application of adding or subtracting measures from each other, and lays the groundwork for creating more complicated mathematical combinations  $22^{F}$ 

The CALCULATE() Function – Theory CALCULATE() is the super-charged SUM(anything) function, and mastering it is the secret to truly mastering Power BI's formula language. In this module we will show how it works, as well as how it impacts basic measure calculation. 23

**24** The CALCULATE() Function – Application<br>
In this module we will review several CALCULATE() functions th<br>
work and add value to our business intelligence. In this module we will review several CALCULATE() functions that live in a real model, showing how they

### The ALL() Function – Theory

How do you ensure that your "All Time Sales \$" retains it's "All time" status when someone click on a visual and cross filters your report? This lesson is ALL() about the function that lets you do exactly that. 25

## The ALL() Function - Application

In this module we look at practical examples of using the ALL() function to modify and override the filter **26** The ALL() Function - Application<br>
In this module we look at practical examples of using the ALL() function to<br>
context, resulting in measures that only change when we want them to.

 $27<sup>°</sup>$ 

### Quick Measures

Quick measures are ready-rolled formula patterns built through a drag and drop user interface, allowing you to write really complicated formulas for you without having to learn all the nuances of Power BI's DAX formula language.

# Exploring Visuals

### Global Visual Concepts

In this module we will look at some of the global features that are applicable to many visuals including **18 Solobal Visual Concepts**<br>In this module we will look at some of the global formatting options, drill down, tooltips and more.

Bar & Column Charts<br>29 In this module we will take a look at creating bar and column charts to display our data.

Line Charts<br>Line charts are a great way to show trends over time, and we'll explore doing so here.

## Combination Charts

Combination charts combine line and column charts into a single visual. They are very useful for showing values versus <sup>a</sup> standard or target. 31

## Maps & Filled Maps

Working with maps can be a bit tricky. This module will explain the good, the bad and the ugly of maps, **32** Maps & Filled Maps<br>working with maps can be a bit tricky. This module will<br>as well as provide recommendations to avoid the ugly.

Pie Charts<br>33 In this lesson we'll explore Power BI pie charts, donut charts and their characteristics.

 $34$  Treevie<br>  $_{\text{Also know}}$   $_{\text{data sets.}}$ 

### Treeviews

Also known as "breakdown trees", this visual can show interesting statistics about the makeup of your

### Cards

Cards are super useful in order to drive alerts. They also have a close cousin called the multi-row card. In this module we will explore both, as well as their pros and cons.

# Matrix

The matrix is similar (but not the same as) Excel's PivotTable. In this lesson we will show how to work  $36$  Matrix<br>The matrix is similar (bu<br>with this specific visual.

Tables<br>37 Summary tables are a great way to convey key indicators and underlying data points.

### KPIs

KPIs are great for showing you most recent period's performance versus a target value, with a longer **38** KPIs<br>KPIs are great for showing you most recent periterm trend as an area chart in the background.

## Custom Visuals - Chiclet Slicer 39

When the default visuals are not inspiring, or you just need to use a visual that Microsoft doesn't supply by default, you can often find another version in the Custom Visual store. In this module we will look at the Chiclet Slicer, a vast improvement over Power BI's native Slicer visual.

**Go to [GoSkills.com](https://www.goskills.com/Course/Power-BI)**